# API Guard

-

# Better protect your Zabbix API

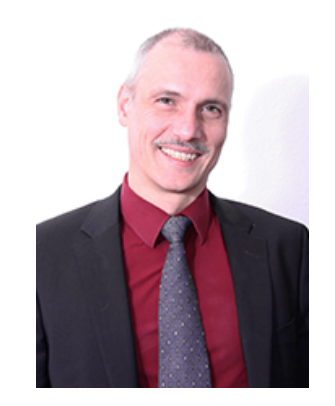

#### IntelliTrend GmbH

#### Contact: Wolfgang Alper

#### www.intellitrend.de

wolfgang.alper@intellitrend.de

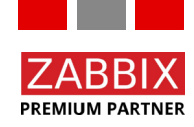

© Copyright 2022 IntelliTrend GmbH ● Germany ● www.intellitrend.de 1

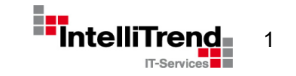

#### IntelliMon API Guard - Motivation

- Zabbix web server comes with two main components:
	- The entire frontend (zabbix.php, hosts.php, etc.)
	- The API endpoint (api \_jsonrpc.php)
- External apps using the Zabbix RPC API, typically only need the API endpoint **api\_jsonrpc.php**
- It is often undesirable to expose the entire front end to the Internet, just to provide API access
- Options such as a VPN or static firewall rules are not suitable for all use cases, for example in cloud environments or internal networks.

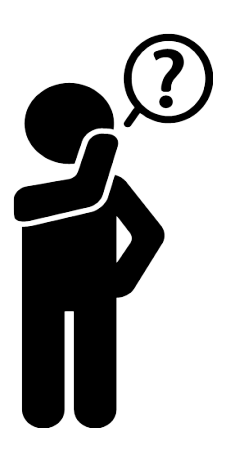

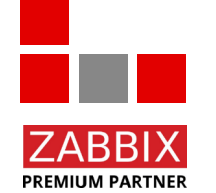

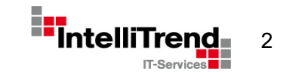

#### IntelliMon API Guard – Idea

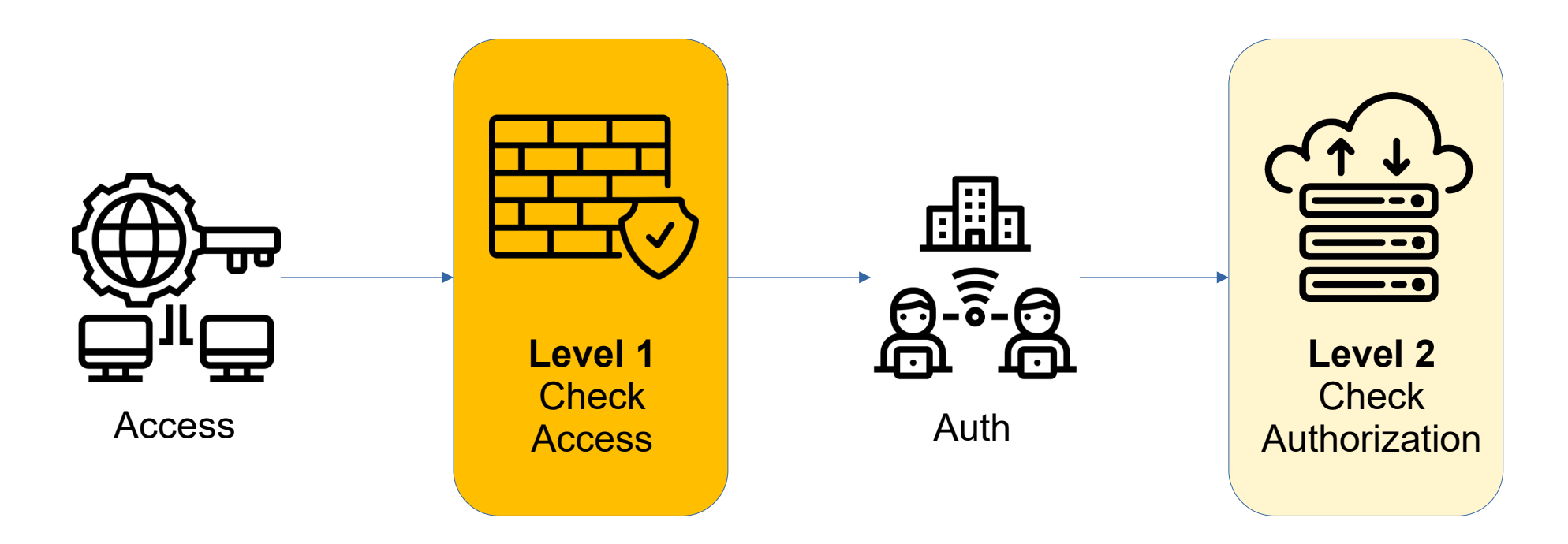

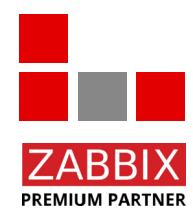

Seperate API Access from API Authentication – similar to a VPN / Firewall

© Copyright 2022 IntelliTrend GmbH ● Germany ● www.intellitrend.de 3. The South of Terminal South of Terminal South of Terminal South of Terminal South of Terminal South of Terminal South of Terminal South of Terminal Sou

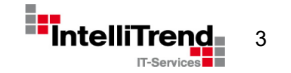

#### IntelliMon API Guard – Idea

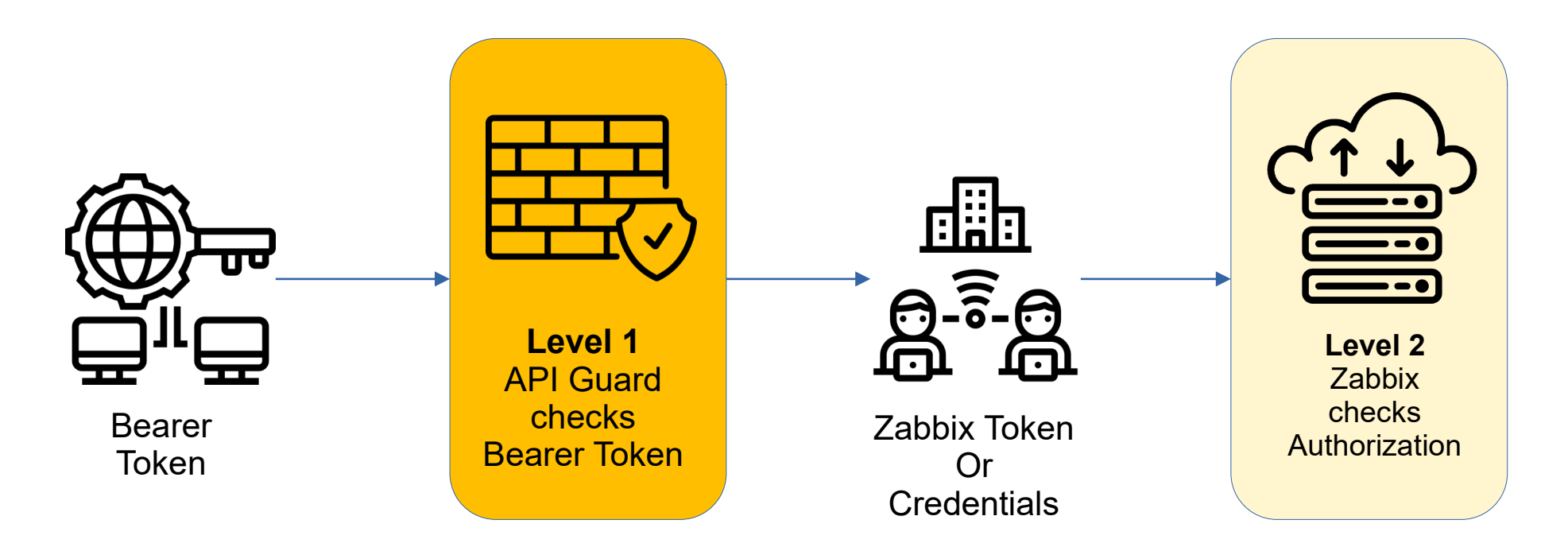

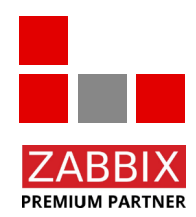

Check Bearer Token for API access,on success forward request to Zabbix

© Copyright 2022 IntelliTrend GmbH ● Germany ● www.intellitrend.de 4.4 American and American and American and American and American and American and American and American and American and American and American and America

## IntelliMon API Guard – Design

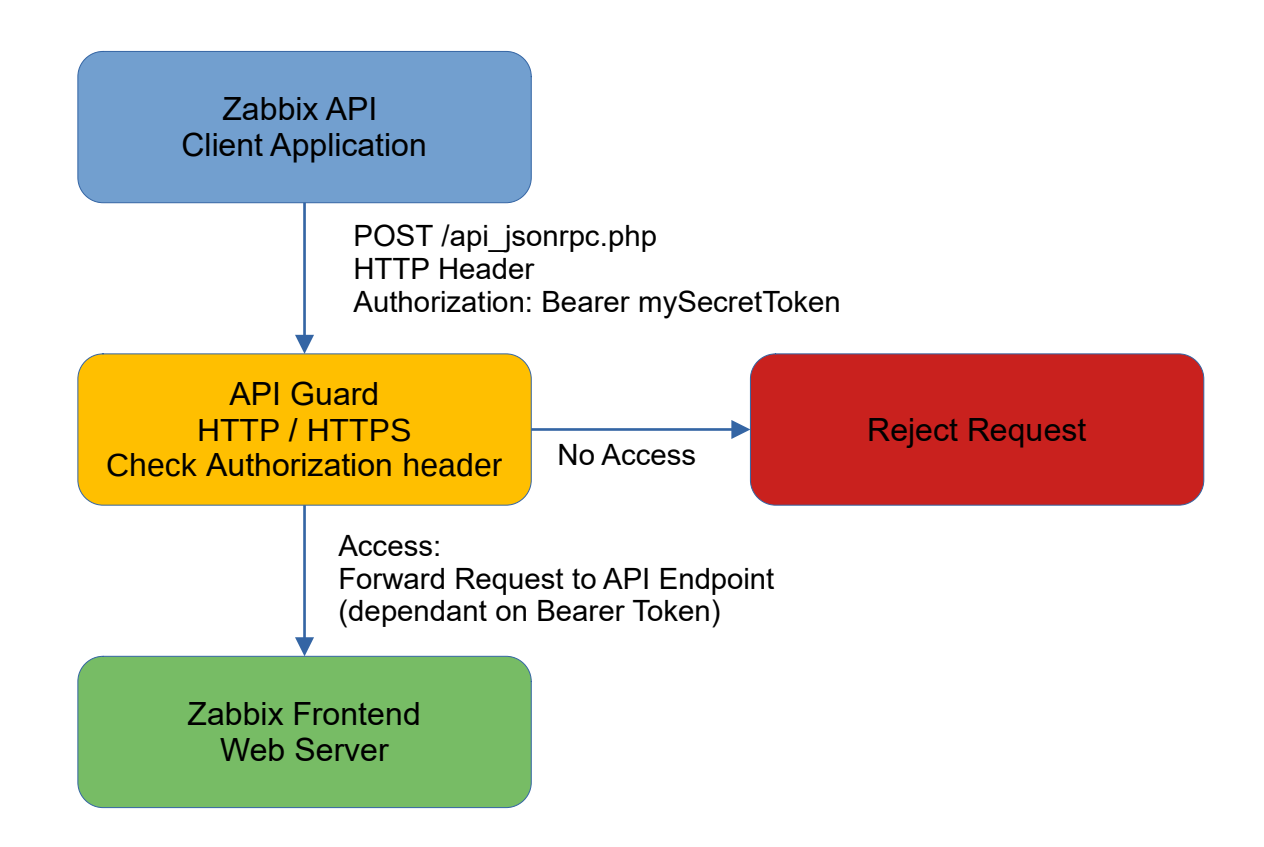

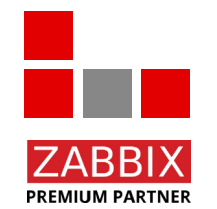

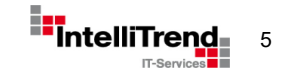

## IntelliMon API Guard – Access Handling

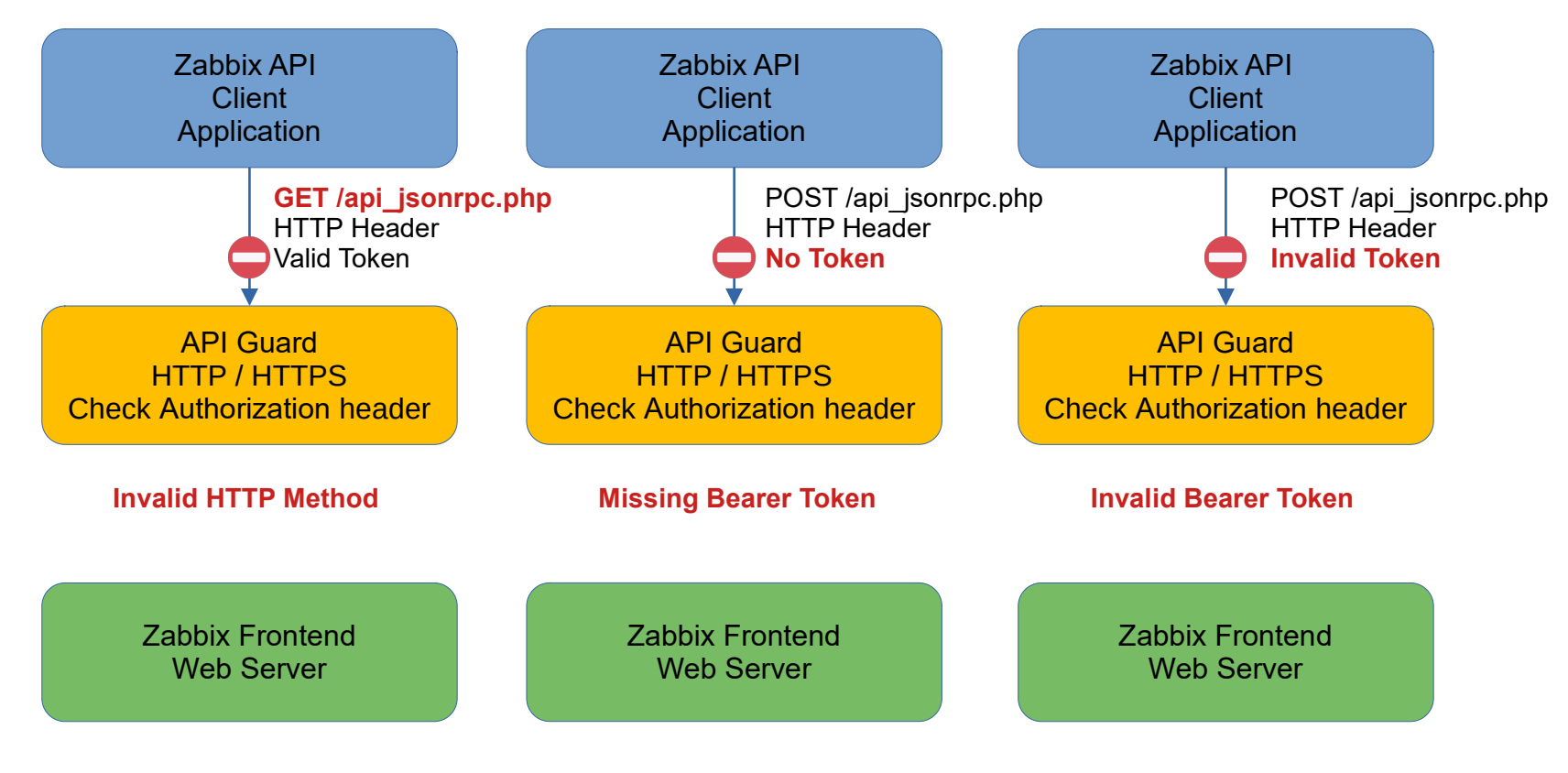

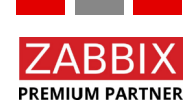

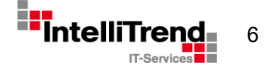

## IntelliMon API Guard – Design with Reverse Proxy

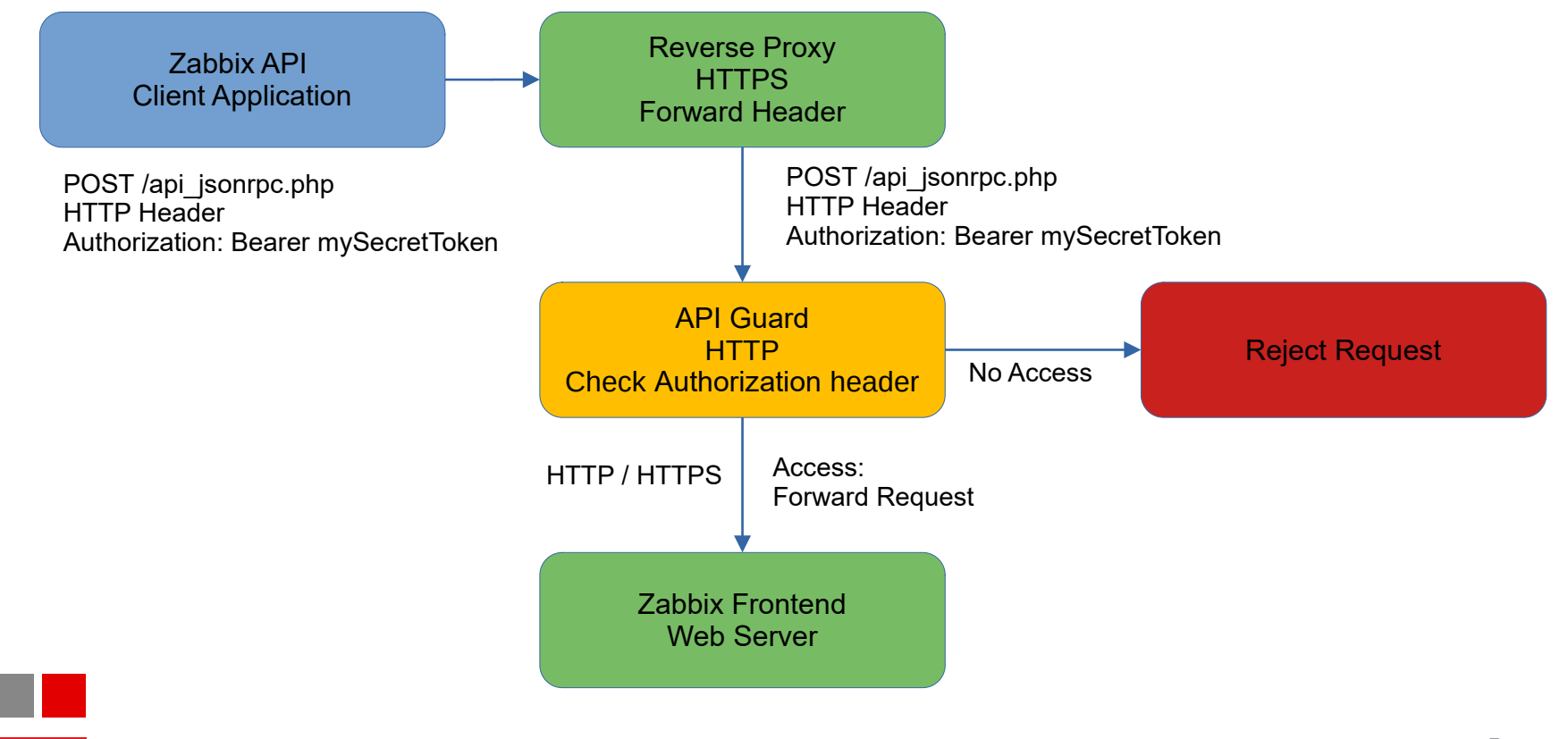

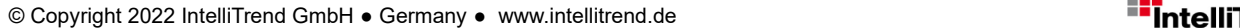

**PREMIUM PARTNER** 

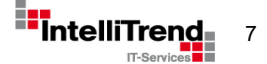

## IntelliMon API Guard – Multiple Zabbix Instances

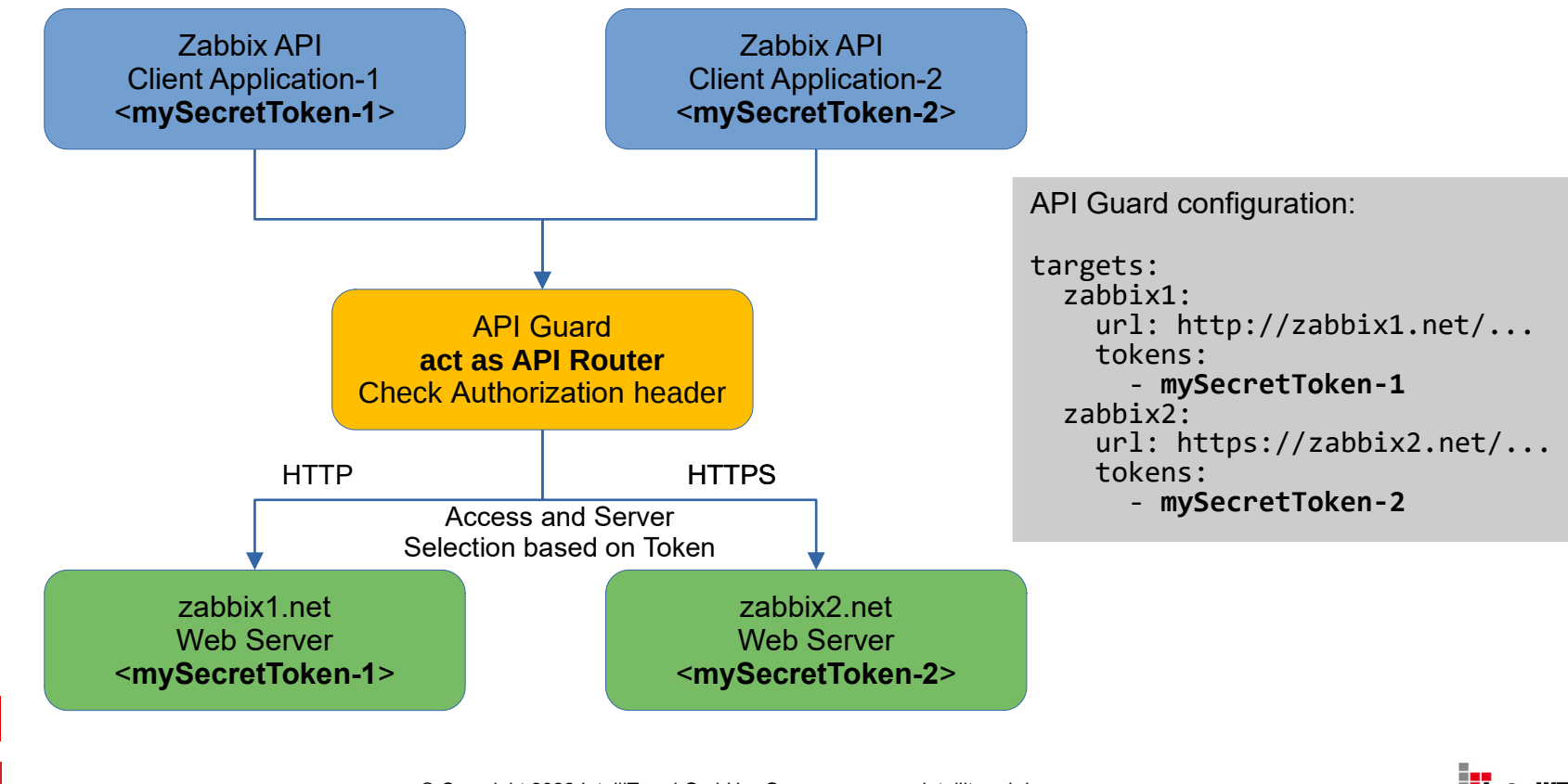

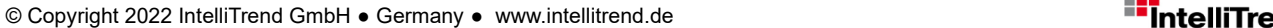

**PREMIUM PARTNER** 

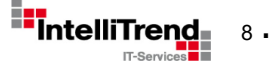

## IntelliMon API Guard – Example Configuration

Example API guard "targets.yml" with a configured Zabbix 5 and a Zabbix 6 Server

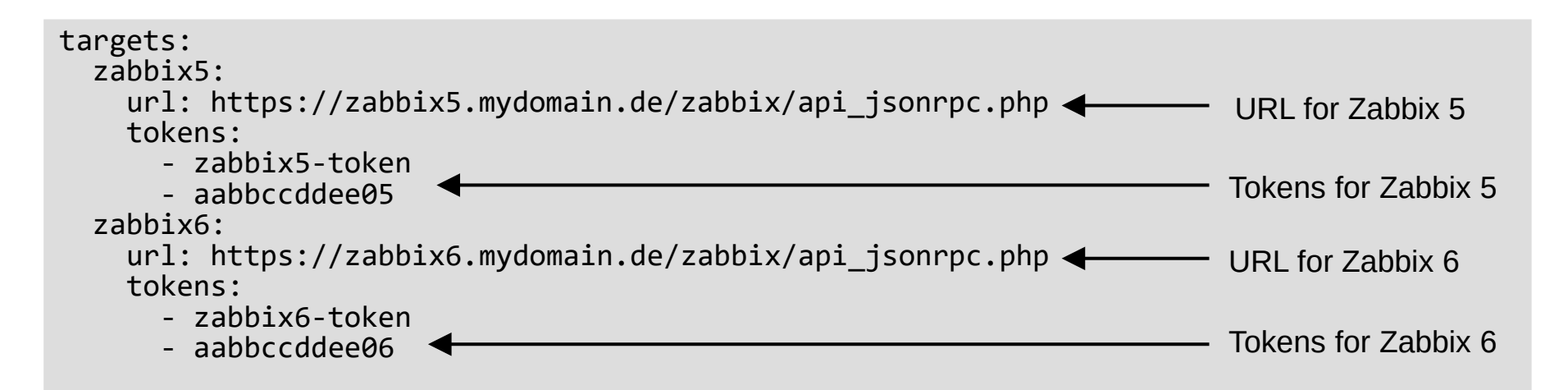

- A token can be anything: Hex string, base64 string, numbers or just arbitrary text
- You can setup almost any number (~9223372036854775807) of tokens per URL Note: API guard tokens are NOT related to the Zabbix API tokens!

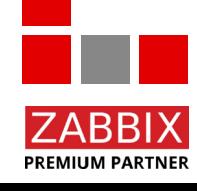

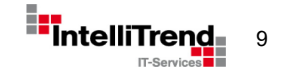

## IntelliMon API Guard – Example Request

(Example uses <https://apiguard.mydomain.de/> as the URL for the API Guard)

```
Get Zabbix API version via API guard for Zabbix 5
curl -f -X POST https://apiguard.mydomain.de/ \
     -H 'Content-Type: application/json' \
     -H 'Authorization: Bearer zabbix5-token' \
     -d '{"jsonrpc":"2.0","method":"apiinfo.version","params":{},"id":1}'
```

```
Returns: {"jsonrpc":"2.0","result":"5.4.12","id":1}
```

```
Get Zabbix API version via API guard for Zabbix 6
curl -f -X POST https://apiguard.mydomain.de/ \
     -H 'Content-Type: application/json' \
     -H 'Authorization: Bearer zabbix6-token' \
     -d '{"jsonrpc":"2.0","method":"apiinfo.version","params":{},"id":1}'
```
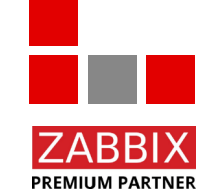

Returns: {"jsonrpc":"2.0","result":"6.2.1","id":1}

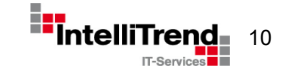

#### IntelliMon API Guard – Access denied

(Example uses <https://apiguard.mydomain.de/> as the URL for the API Guard)

```
Get Zabbix API version via API guard with an invalid token
```

```
curl -f -X POST https://apiguard.mydomain.de/ \
     -H 'Content-Type: application/json' \
     -H 'Authorization: Bearer xyz-token' \
     -d '{"jsonrpc":"2.0","method":"apiinfo.version","params":{},"id":1}'
```
curl: (22) The requested URL returned error: 401

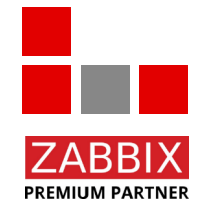

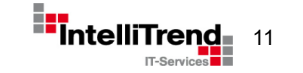

### IntelliMon API Guard – Monitoring

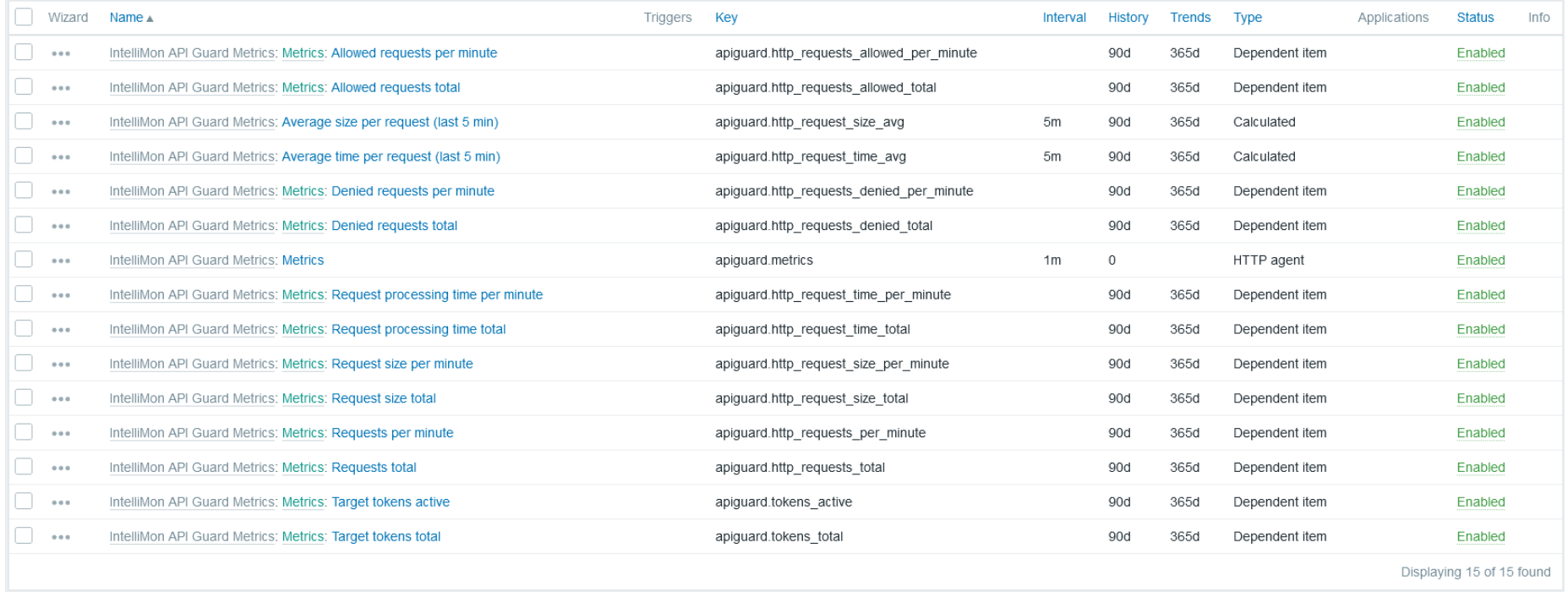

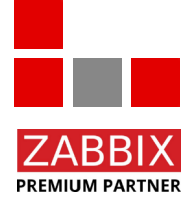

 $12$ .

#### IntelliMon API Guard – Github Repository

#### ↑ intellitrend / intellimon-api-quard

 $\Diamond$  Edit Pins  $\star$   $\Diamond$  O Unwatch  $\Box$   $\star$   $\Diamond$   $\Diamond$  Fork  $\Diamond$   $\star$   $\Diamond$   $\star$   $\Diamond$  Star  $\Diamond$   $\star$ 

<> Code (2) Issues 11 Pull requests (2) Actions FF Projects (2) Security | M Insights 283 Settings

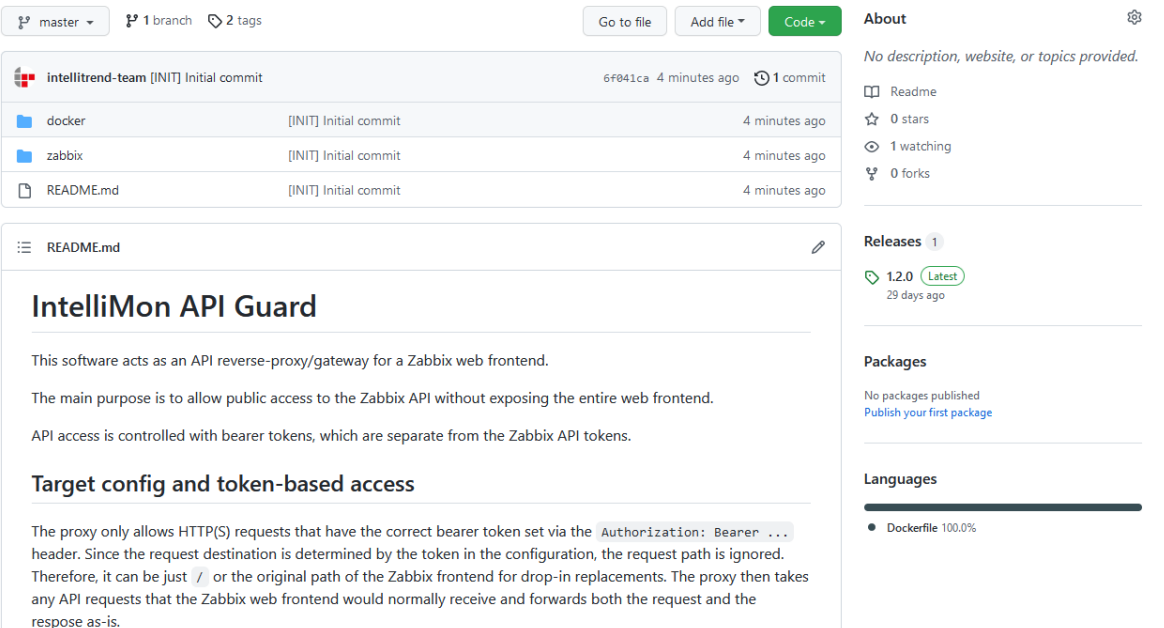

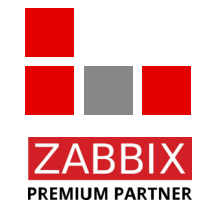

#### GitHub - <https://github.com/intellitrend/intellimon-api-guard/releases>

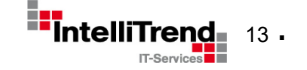

# API Guard

-

# Better protect your Zabbix API

## Thank You!

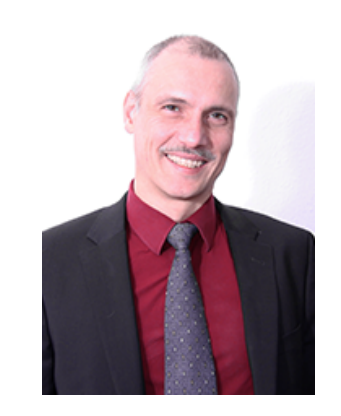

#### IntelliTrend GmbH

www.intellitrend.de

Contact: Wolfgang Alper

wolfgang.alper@intellitrend.de

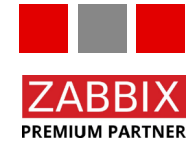

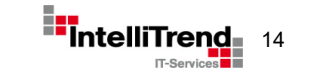

© Copyright 2022 IntelliTrend GmbH ● Germany ● www.intellitrend.de 14